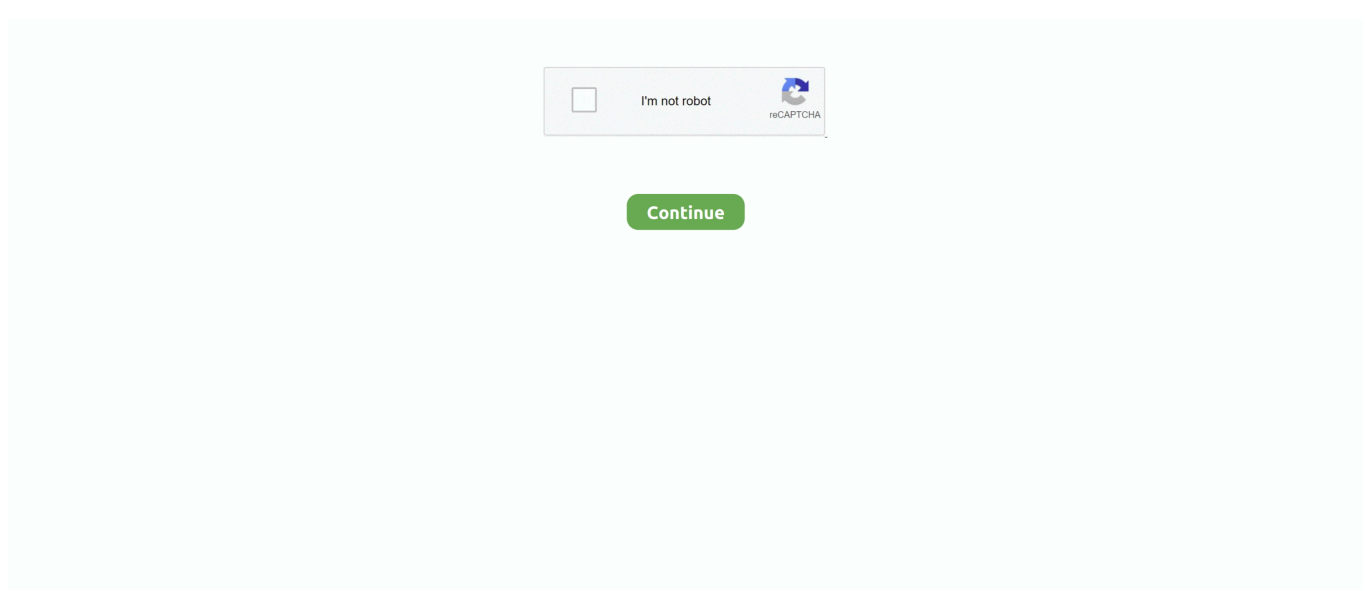

## **Microsoft Keyboard Mac Compatible**

The configured RemoteApp and Desktop Connections are listed. Want to check it out? Go to Microsoft Remote Desktop for Mac and click Download.. You don't need to create an account or sign into AppCenter to download the beta client.. Likewise, the Windows keyboard's Alt key is where you expect to find the Mac's Command key.. Set up your PC to accept remote connections (If you skip this step, you can't connect to your PC.. Click Export Browse to the location where you want to save the remote desktop RDP file.. Test-drive new features by downloading our preview app here: beta client release notes.. Add a Remote Desktop connectionTo create a remote desktop connection:In the Connection Center, click +, and then click Desktop.

)Add a Remote Desktop connection or a remote resource You use a connection to connect directly to a Windows PC and a remote resource to use a RemoteApp program, session-based desktop, or a virtual desktop published on-premises using RemoteApp and Desktop Connections.. Use the following information to get started - and check out the FAQ if you have questions.. 2020-4-4 apple mac wireless keyboard Type on any compatible device K380 Multi-Device Bluetooth Keyboard is a wireless keyboard that connects to all.. Basic keyboard functionality with select USB HID compliant Smart TVs and gaming consoles 1See the product documentation for your Smart TV or gaming console to determine if it is compatible with USB HID compliant keyboards.. The URL displays the link to the RD Web Access server that gives you access to RemoteApp and Desktop Connections.. Enter the following information:PC name - the name of the computer This can be a Windows computer name (found in the System settings), a domain name, or an IP address.

## **microsoft keyboard compatible with mac**

microsoft keyboard compatible with mac, microsoft keyboard compatible with macbook, is microsoft sculpt keyboard compatible with mac, microsoft surface go compatible keyboard, microsoft sculpt ergonomic keyboard mac compatible, microsoft surface pro 7 compatible keyboard, microsoft ergonomic keyboard mac compatible, microsoft surface compatible keyboard, microsoft surface pro compatible keyboard, microsoft surface keyboard compatible with mac, microsoft bluetooth keyboard compatible with mac, microsoft ergonomic keyboard compatible with mac, microsoft sculpt keyboard compatible with mac, does microsoft keyboard work with mac

, Windows 10 or later Applies To: Windows 10, Windows 8 1, Windows Server 2012 R2, Windows Server 2016You can use the Remote Desktop client for Mac to work with Windows apps, resources, and desktops from your Mac computer.. Get the Remote Desktop clientFollow these steps to get started with Remote Desktop on your Mac:Download the Microsoft Remote Desktop client from the Mac App Store.. You can also add port information to the end of this name, like MyDesktop:3389 User Account - Add the user account you use to access the remote PC.. Export and import connectionsYou can export a remote desktop connection definition and use it on a different device.. To start the connection, just double-click it The same is true for remote resources.

## **is microsoft sculpt keyboard compatible with mac**

Remote desktops are saved in separate RDP files In the Connection Center, right-click the remote desktop.. If you're a longtime Mac user transitioning to a Windows keyboard, the Windows key, which is equivalent to the Mac's Command key, occupies the physical position of the Option key on a Mac keyboard.. This feature is typically available in corporate environments What about the Mac beta client?We're testing new features on our preview channel on AppCenter.. Browse to the RDP file Click Open Add a remote resourceRemote resources are RemoteApp programs, session-based desktops, and virtual desktops published using RemoteApp and Desktop Connections.. In the beta client, click Microsoft Remote Desktop Beta at the top, and then click Check for updates.. NoteCurious about the new releases for the macOS client? Check out What's new for Remote Desktop on Mac?The Mac client runs on computers running macOS 10.. 10 and newer The information in this article applies primarily to the full version of the Mac client - the version available in the Mac AppStore.. For Active Directory (AD) joined computers or local accounts, use one of these formats: user name, domainuser name, or user name@domain.. com For Azure Active Directory (AAD) joined computers, use one of these formats: AzureADuser\_name or

AzureADuser\_name@domain.

## **microsoft sculpt ergonomic keyboard mac compatible**

Manage your saved user accounts in the preferences of the app You can also set these optional settings for the connection:Set a friendly nameAdd a GatewaySet the sound outputSwap mouse buttonsEnable Admin ModeRedirect local folders into a remote sessionForward local printersForward Smart CardsClick Save.. Rechargeable Bluetooth Keyboard for Mac OS, Jelly Comb Ultra Compact Mini Wireless Keyboard Compatible for MacBook, MacBook Air, MacBook Pro, iMac, and iMac Pro - Aluminum Black.. Here we look at all the best keyboards for Mac The Magic Keyboard is a wireless, rechargeable keyboard that comes included with most Mac computers.. com You can also choose whether to require a password When managing multiple user accounts with the same user name, set a friendly name to differentiate the accounts.. However, those of us who are on old Macs or want a new keyboard, the small Magic keyboard might.. Click OK Use the following steps to import a remote desktop RDP file In the menu bar, click File > Import.. If you already have the client, you can check for updates to ensure you have the latest version.. -->Microsoft Keyboard Mac Compatible DownloadMicrosoft Keyboard Mac Compatible Software2020-4-4 The best keyboards for Mac 2020 You spend hours working on your keyboard every day, so it's important to find the keyboard that suits you best. e10c415e6f